# **BARRIERE SYMPACT TP N°1**

*Mise en oeuvre d'un actionneur*

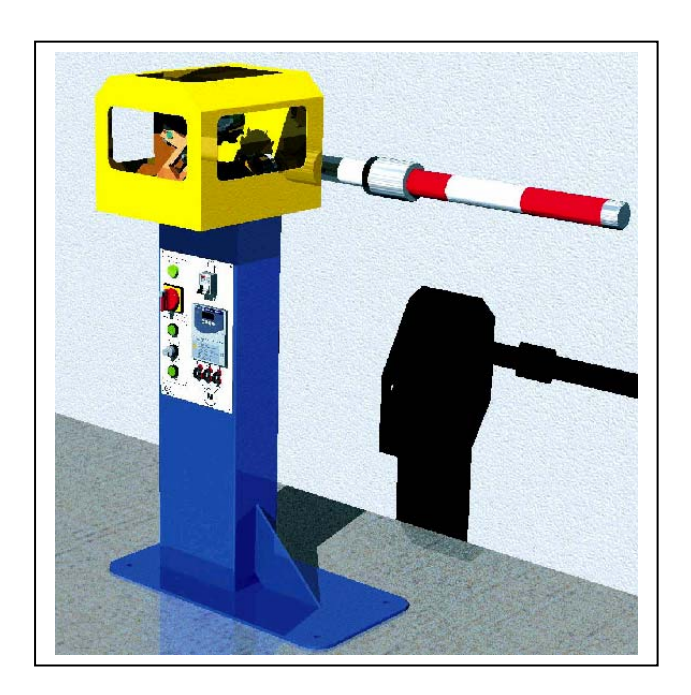

**PROVENCE ACCEPTED ACCEPTED ACCEPT** *Dossier pédagogique* 

**DIDASTEL** S<br>**PROVENCE** 

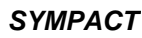

# **Introduction**

On se propose au cours de cette activité de s'approprier le fonctionnement de la barrière SYMPACT et plus particulièrement d'étudier les solutions constructives associées aux différentes configurations possibles de la barrière.

Vous disposez pour réaliser cette activité :

- de la barrière réelle mise en situation dans le laboratoire,
- du dossier technique relatif à la barrière,
- des dessins 3D des pièces constitutives au format SolidWorks,
- de l'environnement multimédia comportant l'ensemble des ressources nécessaires à la réalisation du TP.

A l'issue du TP vous devez être en mesure :

- de décrire les différents modes de fonctionnement,
- de caractériser et de justifier les solutions constructives retenues,
- de décrire les réglages à opérer pour configurer la barrière dans un mode de fonctionnement donné.

Le compte-rendu de l'activité sera rédigé sur papier libre.

# **1 – Découverte du fonctionnement**

Cette première partie de l'activité est consacrée à la découverte du système et à sa prise en main.

# **1.1 – Le contexte d'utilisation**

La barrière SYMPACT est un modèle de barrière conçu et diffusé par la société ERO spécialisée dans le contrôle d'accès. Cette société installe des barrières dans de nombreux sites privés, publics ou commerciaux avec des contraintes chaque fois différentes. La barrière SYMPACT offre la particularité de pouvoir recevoir différentes configurations qui lui permettent de s'adapter à différents contextes d'utilisation.

Pour découvrir ces contextes d'utilisation, il vous est proposé de visionner quelques séquences video dans l'environnement multimédia proposé en ressource.

#### *A partir du bureau de l'environnement multimédia,*

- *Sélectionner le menu « LE CONTEXTE »* 
	- *Visionner successivement les rubriques :* 
		- o *« Utilisation parc privé »,*
		- o *« Utilisation autoroutière ».*

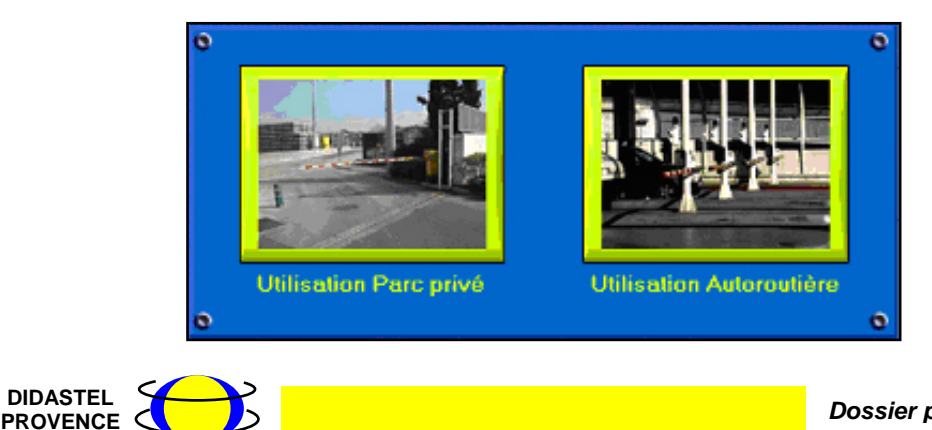

*Possier pédagogique* 

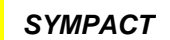

*A partir de vos observations, préciser les points suivants sur le document réponse n°1 en complétant le tableau récapitulant l'ensemble de ces contraintes :* 

- *- Citer les deux modes d'utilisation de ce type de barrière*
- *Identifier les contraintes de fonctionnement relatives à chaque mode d'utilisation en terme de :* 
	- o *Durée de fonctionnement,*
	- o *Comportement en mode « hors énergie »,*
- *Identifier les contraintes particulières imposées par le mode de fonctionnement « Télépéage ».*

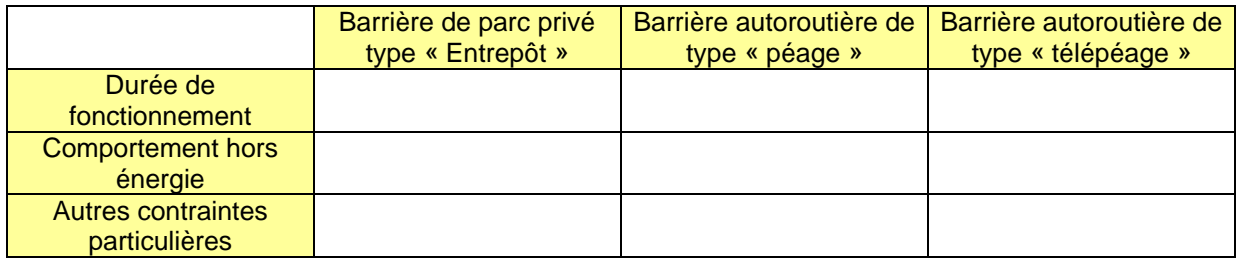

# **1.2 – Le produit**

La barrière SYMPACT utilise des solutions constructives originales lui permettant de s'adapter à différents contextes d'utilisation moyennant de simples reconfigurations.

Pour découvrir ces solutions constructives, il vous est proposé de visionner quelques séquences video et multimédia dans l'environnement multimédia proposé en ressource.

# *A partir du bureau de l'environnement multimédia,*

# - *Sélectionner le menu « LE PRODUIT »*

- *Visionner successivement les rubriques :* 
	- o *« Tests d'endurance »,*
	- o *« Réversible / Irréversible»,*
	- o *« Changement ressort »,*
	- o *« FAST ».*

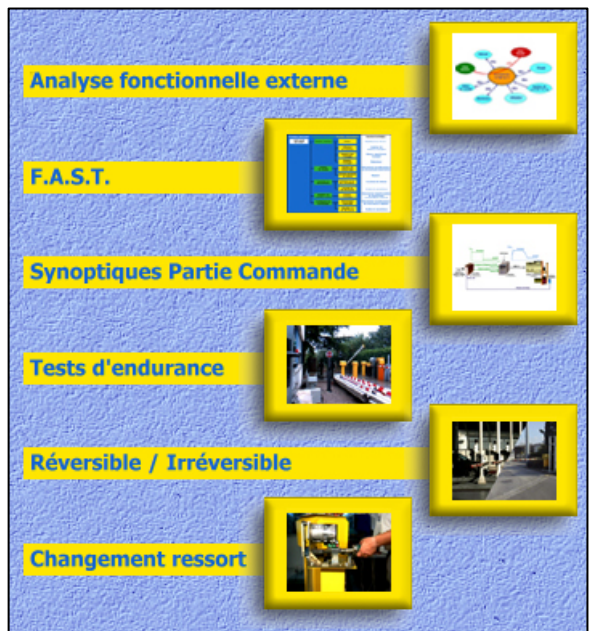

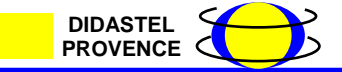

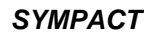

*A partir de vos observations, préciser les points suivants sur le document réponse :* 

*Test d'endurance :*

- *Citer les caractéristiques des mouvements à simuler lors des tests d'endurance dans les 3 cas de fonctionnement (parc privé, péage, télépéage).* 

# *Réversibilité / Irréversibilité :*

- *Expliquer les notions de réversibilité et d'irréversibilité dans le cadre du fonctionnement de la barrière,*
- *Quelles contraintes de fonctionnement peuvent orienter le choix du concepteur vers l'une ou l'autre des solutions,*
- *Citer quelques cas d'utilisation correspondant à chacun des modes de fonctionnement,*
- *Citer les constituants sur lesquels il faut agir pour passer d'un mode de fonctionnement à l'autre.*

#### *Rôle du ressort :*

- *A partir du diagramme FAST, citer les diverses fonctions assurées par le ressort.* 

# **2 – Mise en œuvre de la barrière**

Cette deuxième partie de l'activité est consacrée à la mise en oeuvre du système et à l'étude de son comportement.

#### **2.1 – Mise en oeuvre**

Afin de mieux appréhender le fonctionnement de la barrière SYMPACT, il vous est proposé de mettre en œuvre réellement la barrière et de visualiser l'évolution de certaines grandeurs caractéristiques dans l'environnement multimédia proposé en ressource.

#### *Sur le pupitre de commande de la barrière,*

- *Procéder à la mise sous tension de la barrière en agissant sur l'interrupteur/sectionneur,*
- *Positionner le bouton tournant à clé (Autorisation commande) sur la position 1 Variateur connecté au PC.*

#### *A partir du bureau de l'environnement multimédia,*

- *Sélectionner le menu « PILOTER ET MESURER / PILOTER »,*
- Procéder à la connexion du PC avec le variateur de vitesse de la barrière en *agissant sur le bouton « Connexion ».*

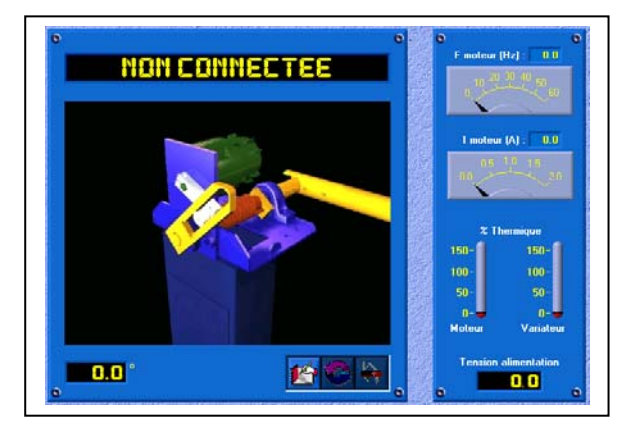

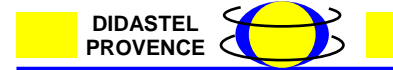

*Possier pédagogique* 

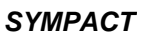

Dès lors que la liaison est établie, il vous est possible de procéder au pilotage de la barrière depuis le pupitre de commande situé sur le bureau multimédia.

Des afficheurs permettent de visualiser différents paramètres liés au fonctionnement de la barrière :

- La fréquence de pilotage du moteur F (Hz),
- L'intensité du courant consommé par le moteur I (A),
- Les % thermiques du moteur et du variateur,
- La tension d'alimentation du variateur.

#### **Identification de la configuration installée**

*A partir du bureau de l'environnement multimédia,* 

- *Agir successivement sur les boutons « Ouvrir » et « Fermer » et observer le fonctionnement de la barrière,*
- La barrière étant en cours d'évolution, provoquer une coupure d'énergie *(Bouton « Couper ») et observer son comportement,*
- La barrière étant hors énergie, agir sur la lisse manuellement (sans forcer) pour *vérifier le mode de fonctionnement (réversible ou irréversible).*

*A partir de vos observations, préciser les points suivants sur le document réponse n°1 :* 

- *Indiquer et justifier le type de configuration installée,*
- *Indiquer le mode de fonctionnement installé (irréversible ou réversible) et justifier le choix effectué dans la configuration choisie.*

#### **Analyse des paramètres de fonctionnement**

*A partir du bureau de l'environnement multimédia,* 

- *Agir successivement sur les boutons « Ouvrir » et « Fermer » et relever la valeur de la fréquence de pilotage du moteur F (Hz) dans les positions « barrière ouverte » et « barrière fermée »*
- *Dans les positions « barrière ouverte » et « barrière fermée », forcer légèrement sur la lisse afin de tenter de la déplacer manuellement, et conclure sur le pilotage du moteur.*

# **3 - Conclusions**

A partir des observations et analyses réalisées précédemment, il vous est demandé dans cette troisième partie d'apporter des éléments de réponse au problème de la reconfiguration de la barrière en vue d'un changement de contexte d'utilisation.

# **3.1 – Fonctions du ressort**

Les expériences réalisées et les documents mis à disposition (FAST) ont permis de mettre en évidence les différentes fonctions assurées par le ressort dans le fonctionnement de la barrière :

#### *A partir de vos observations, préciser les points suivants sur le document réponse n°1 :*

#### - *Indiquer les fonctions assurées par le ressort vis à vis :*

- o *Du comportement de la barrière lors de la mise hors énergie,*
- o *Du mouvement de la barrière*

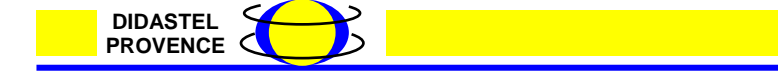

*Dossier pédagogique* 

#### **3.2 – Maintien de la barrière en position fermée**

Les expériences réalisées et les mesures effectuées ont permis de mettre en évidence la solution constructive permettant de maintenir la barrière en position fermée.

#### *A partir de vos observations, préciser les points suivants sur le compte-rendu :*

- *Indiquer la solution constructive qui permet de maintenir la barrière fermée.*

#### **3.3 – Changement de configuration**

Pour changer la configuration de la barrière (passage en mode « parc privé »), il est nécessaire dans un premier temps de procéder au changement du ressort.

#### *A partir de l'environnement Solid Works :*

- *Ouvrir le modèle volumique du mécanisme de manoeuvre de la barrière (Dossier professeur / Dessins Sympact / Maquette DIDASTEL),*
- *Repérer et identifier les différentes pièces sur lesquelles il faut agir durant les phases de démontage / remontage (On pourra s'aider de l'arbre de construction),*

*A partir de vos observations, préciser les points suivants sur le document réponse n°1 :* 

- *Etablir par écrit la gamme de démontage et de remontage permettant de changer la configuration de la barrière.*
- *Indiquer la modification à opérer sur la partie commande afin de finaliser le changement de configuration.*

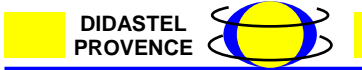